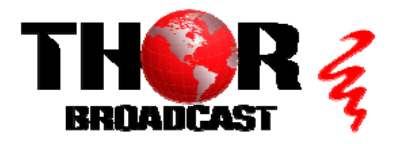

## **[H-16ATSC-IP](https://thorbroadcast.com/product/16-rf-tuners-to-iptv-1.html)** Quick Setup Guide

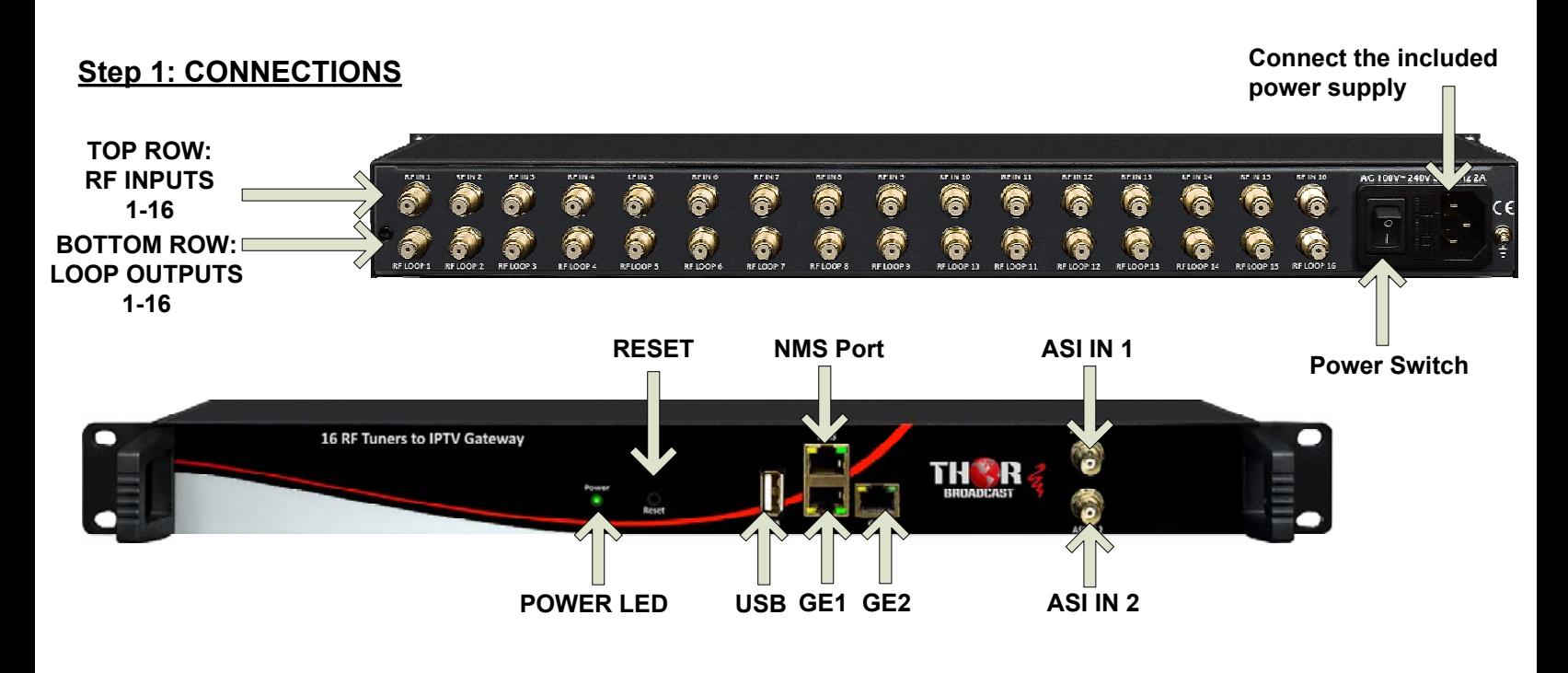

#### **Using Loop Jumper Cables:**

The unit is supplied with a set of 15 Loop Jumper Cables.

Connect the RF LOOP OUT of the previous channel to the RF IN of the next channel.

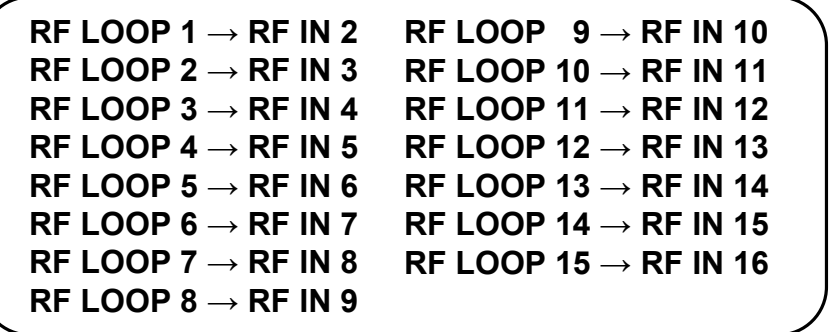

#### **RF SIGNAL IN**

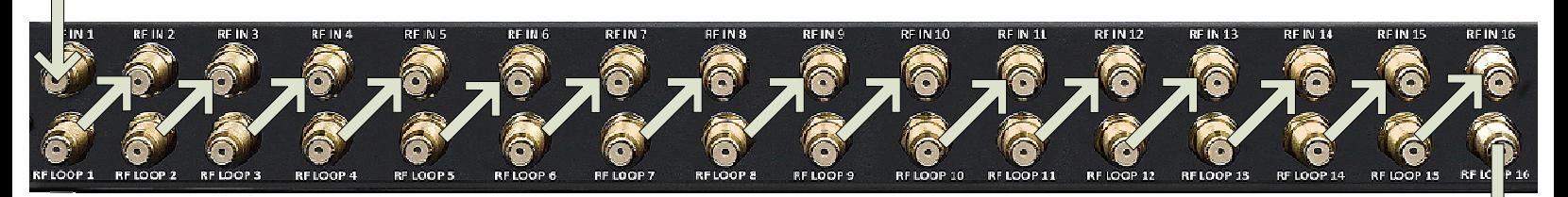

### **IMPORTANT:**

**A small amount of signal loss will occur with each [consecutive loop used. A splitter may be used to create](https://thorbroadcast.com/product/iptv-to-16-32-clear-channel-rf-qam-atsc-modulator.html)  separate loops in order to reduce this signal loss.**

**RF SIGNAL OUT**

#### **Step 2: CONNECT TO PC**

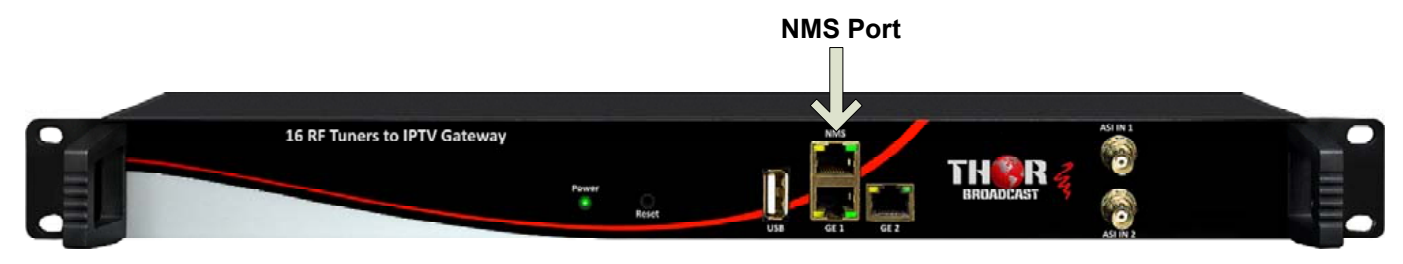

- **Connect the NMS port to your PC using an ethernet cable**  $\bullet$
- **Open web browser and go to http://192.168.0.136**  $\bullet$
- **Login/Password: admin/admin**  $\bullet$

#### **Step 3: CONFIGURE INPUTS**

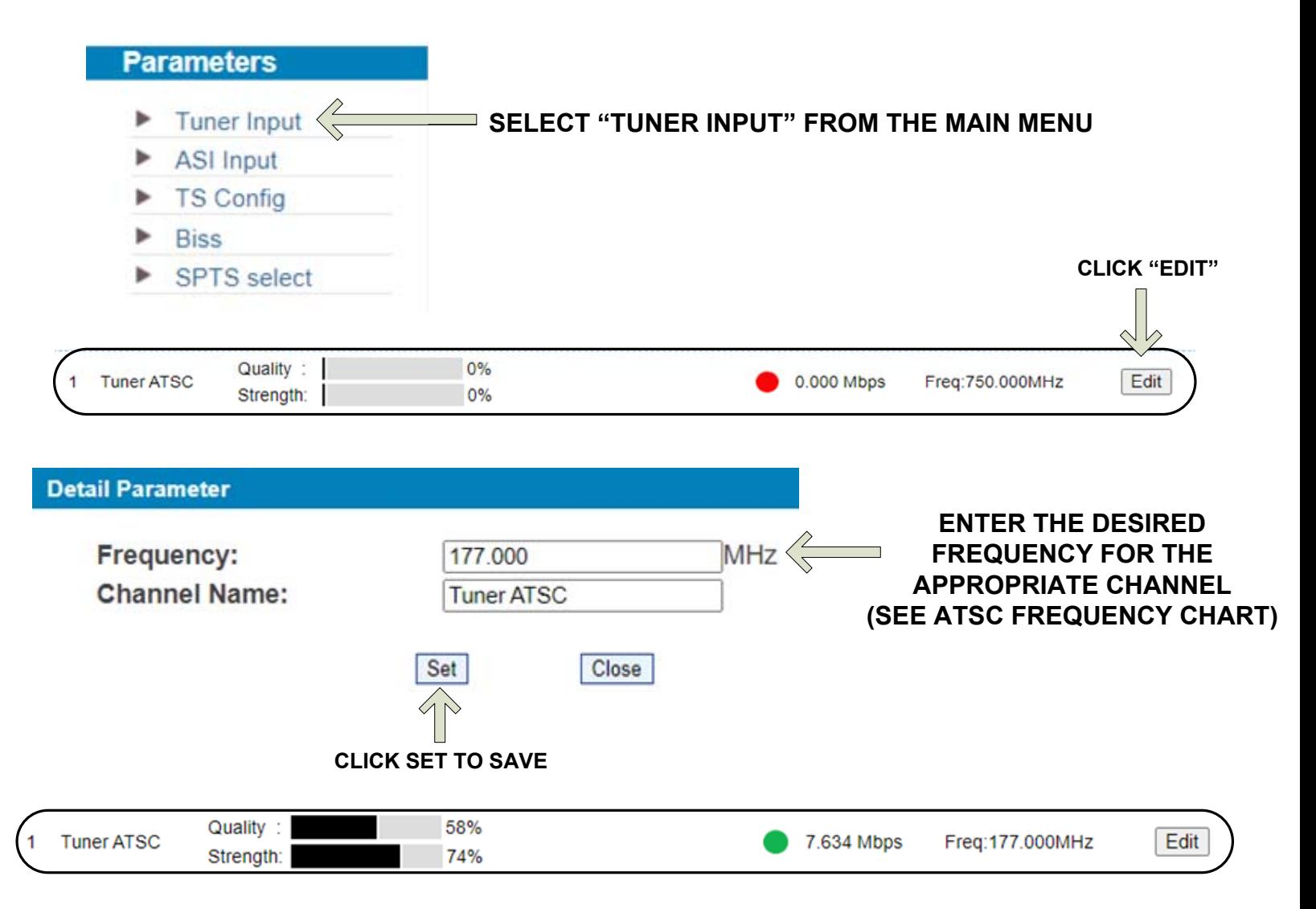

**You should now see signal quality/strength information, the link light will go green, and show your bitrate. Repeat these steps as needed for the rest of the channels.**

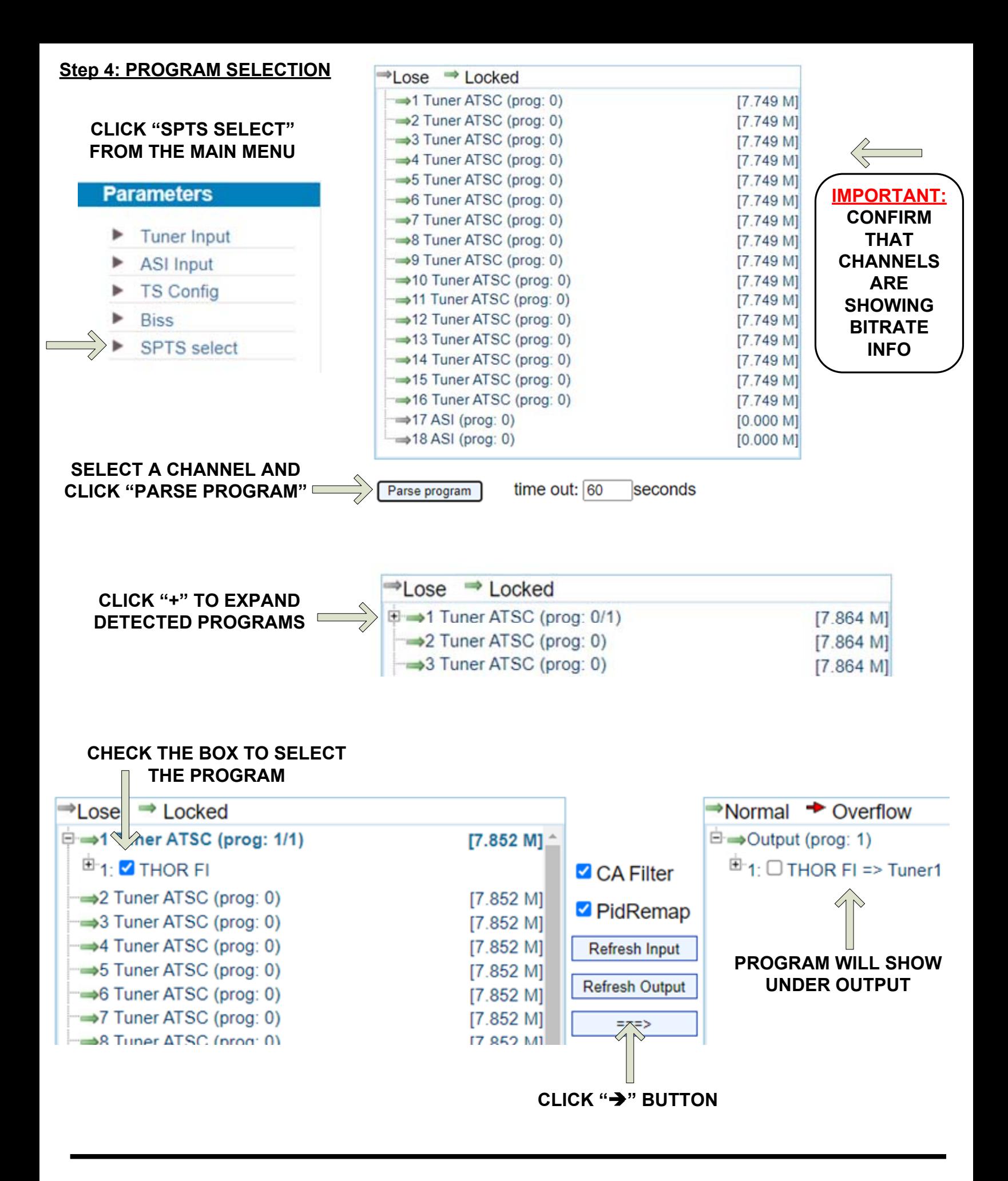

**REPEAT THESE STEPS AS NEEDED FOR THE REST OF THE CHANNELS**

#### **Step 5: STREAMING**

#### **CONTINUE FROM "SPTS SELECT" SCREEN**

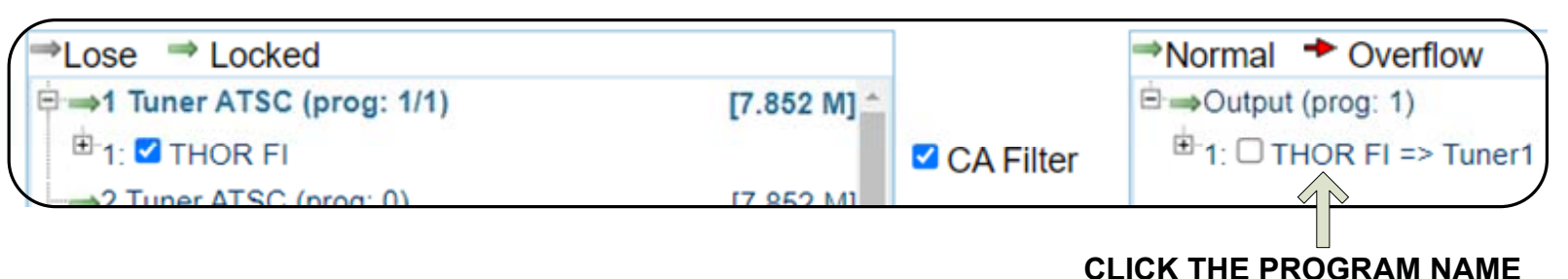

#### **A POPUP WINDOW WILL SHOW THE IP STREAMING INFORMATION FOR THAT PROGRAM**

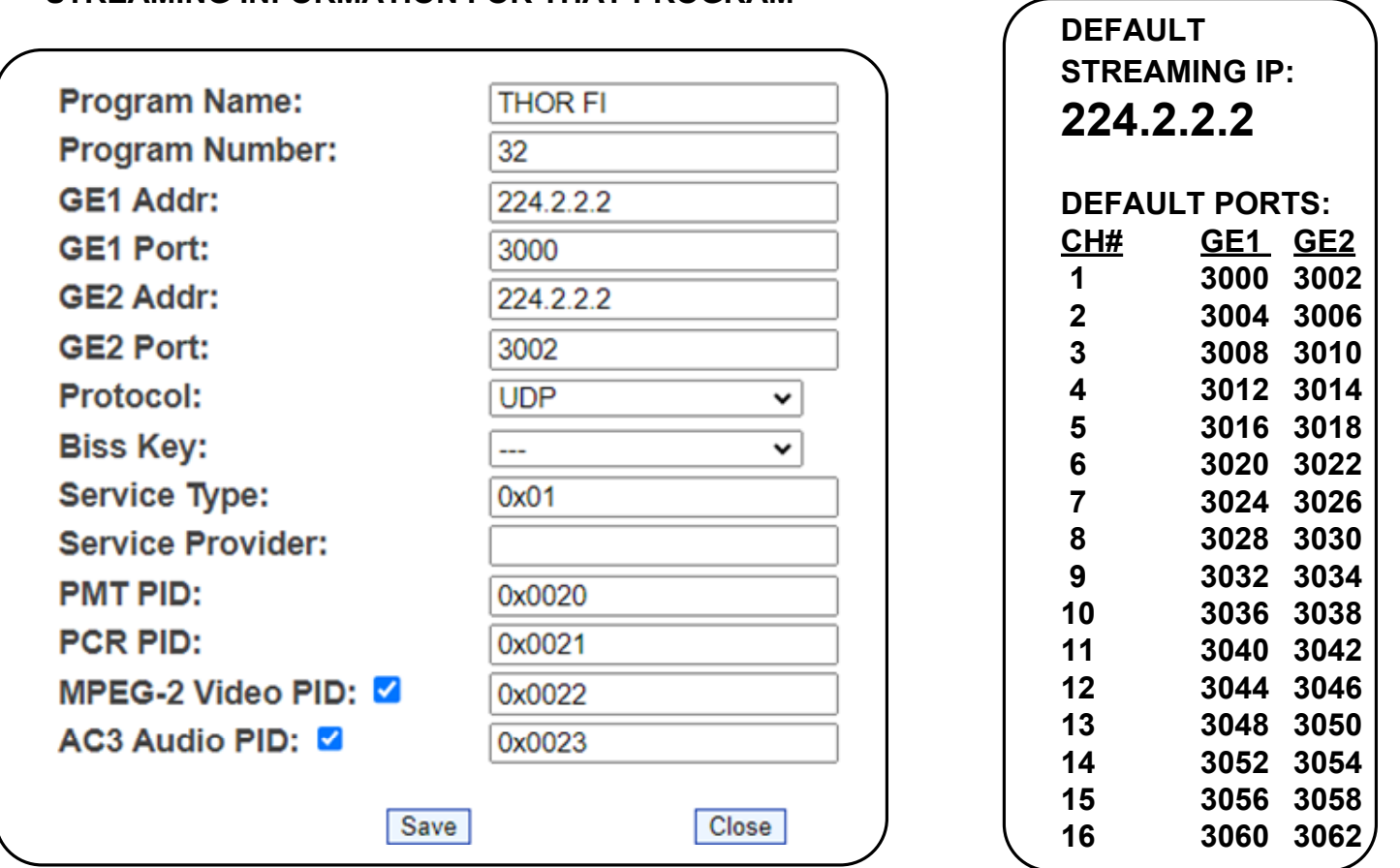

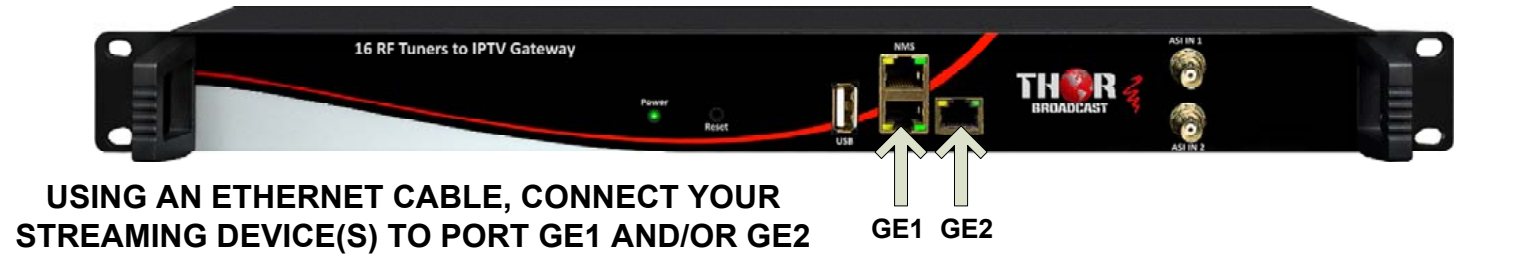

#### **ACCESS THE STREAM USING THE APPROPRIATE IP ADDRESS & PORT NUMBER: FOR EXAMPLE: udp://@224.2.2.2:3008**

## **IMPORTANT:**

## YOU MUST SAVE CONFIGURATION OR ALL **CHANGES WILL BE LOST AFTER RESTART!**

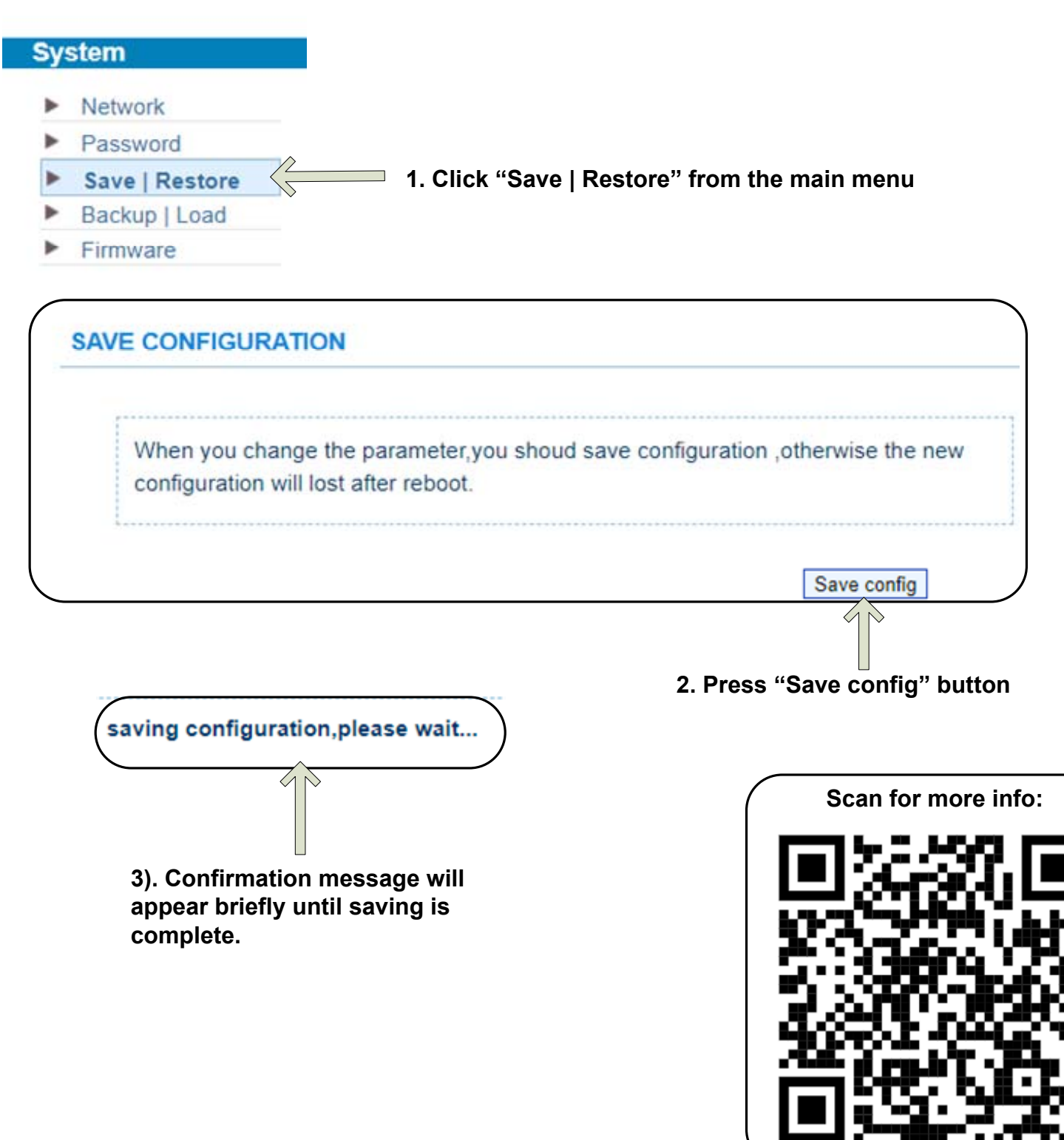

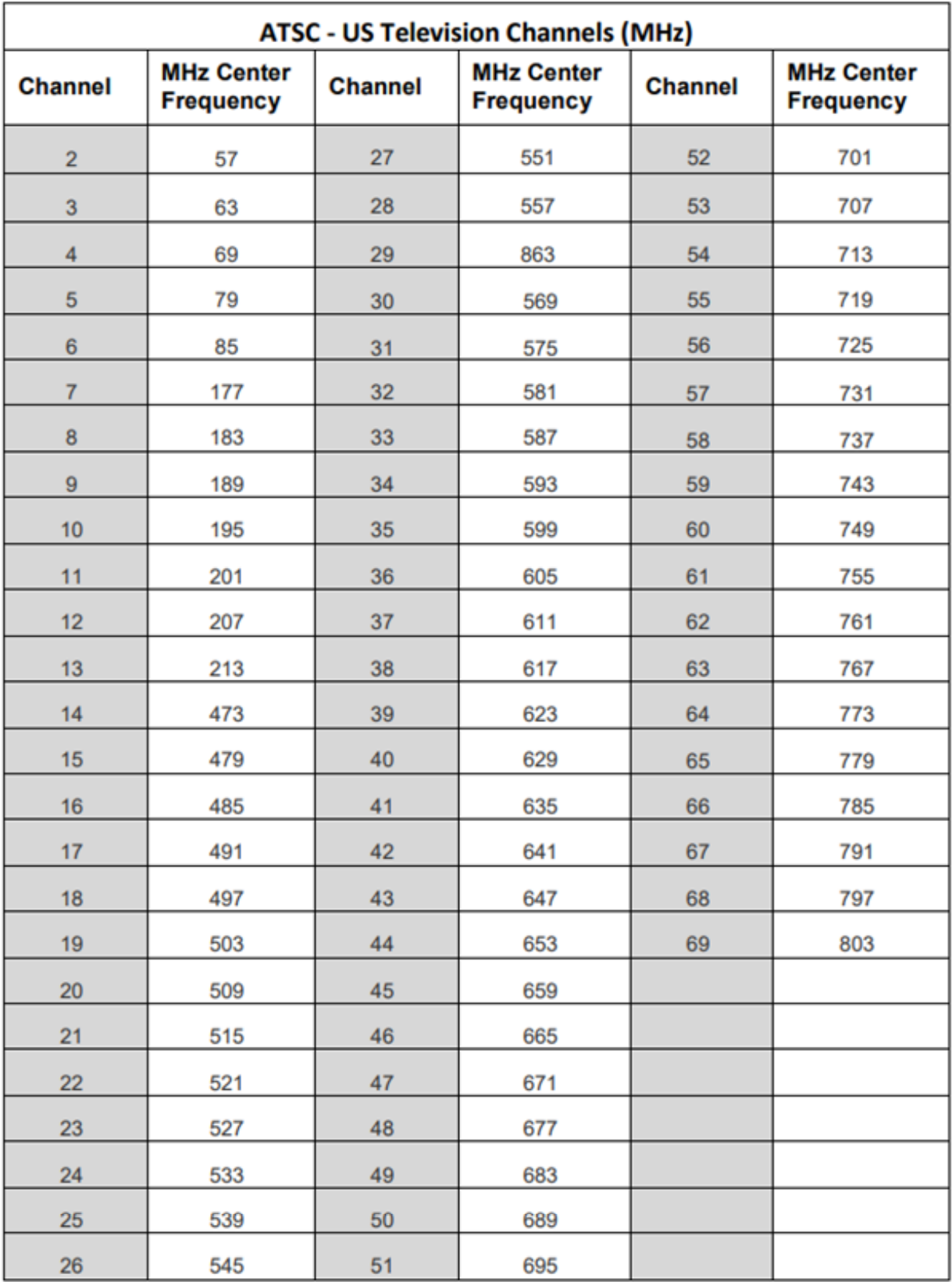

# **[H-16ATSC-IP](https://thorbroadcast.com/product/16-rf-tuners-to-iptv-1.html)** Quick Setup Guide

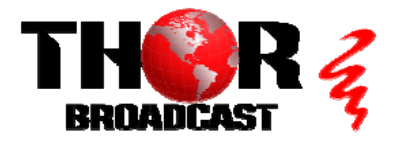

**<https://thorbroadcast.com> 800-521-8467 [sales@thorfiber.com](mailto:sales@thorfiber.com)**